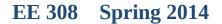

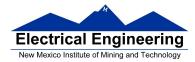

- An Example of Using the Stack
- Introduction to Programming the MC9S12 in C
  - An example of using the stack
  - Including hcs12.inc in assembly language programs
  - Using a mask in assembly language programs
  - Using the DIP switches on the Dragon12
  - Putting a program into the MC9S12 EEPROM
  - Displaying patterns from a table on the Dragon12 LEDs
  - Comparison of C and Assembly language programs

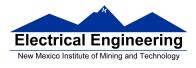

## **Examples of Using the Stack**

Consider the following:

| 2000<br>2000 cf 20 00<br>2003 ce 01 23<br>2006 cc ab cd<br>2009 34<br>200a 36<br>200b 37<br>200c 07 04<br>200e 33<br>200f 32<br>2010 30<br>2011 3f | lds<br>ldx<br>ldd<br>pshx<br>psha<br>pshb |                 |
|----------------------------------------------------------------------------------------------------|-------------------------------------------|-----------------|
| 2012 34 delay:<br>2013 ce 03 e8<br>2016 04 35 fd loop:<br>2019 30<br>201a 3d                                                                       |                                           | #1000<br>x,loop |

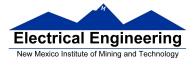

The following does not work; the <u>RTS goes to the wrong place</u>

| 2000                | org \$2000  |
|---------------------|-------------|
| 2000 cf 20 00       | lds #\$2000 |
| 2003 ce 01 23       | ldx #\$0123 |
| 2006 cc ab cd       | ldd #\$abcd |
| 2009 34             | pshx        |
| 200a 36             | psha        |
| 200b 37             | pshb        |
| 200c 07 04          | bsr delay   |
| 200e 33             | pulb        |
| 200f 32             | pula        |
| 2010 30             | pula        |
| 2011 3f             | swi         |
| 2012 34 delay:      | pshx        |
| 2013 ce 03 e8       | ldx #1000   |
| 2016 04 35 fd loop: | dbne x,loop |
| 2019 3d             | rts         |

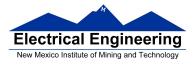

## **Using Registers in Assembly Language**

- The DP256 version of the MC9S12 has lots of hardware registers
- To use a register, you can use something like the following:

#### PORTB equ \$0001

• It is not practical to memorize the addresses of all the registers

• Better practice: Use a file which has all the register names with their addresses

### #include "hcs12.inc"

• Here is some of hcs12.inc ; Prepared by Dr. Han-Way Huang Date: 12/31/2004 ; HC12SDP256 I/O register locations ; HCS12 peripheral bits definitions ; D-Bug12 I/O functions calling address D-Bug12 SRAM interrupt vector table Flash and EEPROM commands \* PORTA 0 ; port a = address lines a8 - a15 equ PTA 0 ; alternate name for PORTA equ PORTB 1 equ ; port b = address lines a0 - a7 1 PTB equ ; alternate name for PORTB DDRA equ 2 ; port a direction register DDRB 3 ; port a direction register equ

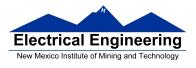

## Using DIP switches to get data into the MC9S12

• DIP switches make or break a connection (usually to ground)

**DIP Switches on Breadboard** 

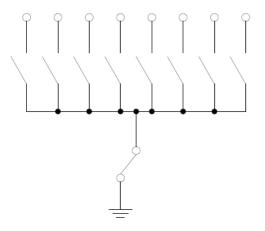

- To use DIP switches, connect one end of each switch to a resistor
- Connect the other end of the resistor to +5 V

• Connect the junction of the DIP switch and the resistor to an input port on the MC9S12

• The Dragon12-Plus has eight dip switches connected to Port H (PTH)

• The four least significant bits of PTH are also connected to pushbutton switches. - If you want to use the push-button switches, make sure the DIP switches are in the OFF position.

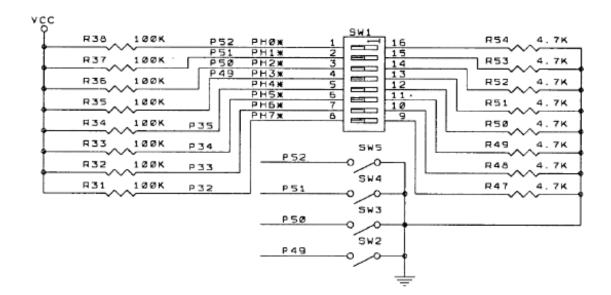

- When the switch is open, the input port sees a logic 1 (+5 V)
- When the switch is closed, the input sees a logic 0 (0.22 V)

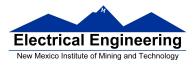

## Looking at the state of a few input pins

• Want to look for a particular pattern on 4 input pins

– For example want to do something if pattern on PH3-PH0 is 0110

- Don't know or care what are on the other 4 pins (PH7-PH4)
- Here is the wrong way to do it:

| ldaa | PTH          |
|------|--------------|
| стра | <b>#\$06</b> |
| beq  | task         |

• If PH7-PH4 are anything other than 0000, you will not execute the task.

• You need to mask out the Don't Care bits before checking for the pattern on the bits you are interested in

– To mask out don't care bits, AND the bits with a mask which has 0's in the don't care bits and 1's in the bits you want to look at.

| ldaa | PTH            |
|------|----------------|
| anda | # <b>\$0</b> F |
| стра | <b>#\$06</b>   |
| beq  | task           |

• Now, whatever pattern appears on PH7-4 is ignored

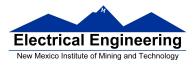

## Using an HC12 output port to control an LED

• Connect an output port from the HC12 to an LED.

PAO Resistor, LED, and ground connected internally inside breadboard When a current flows through an LED, it emits light

Using an output port to control an IED

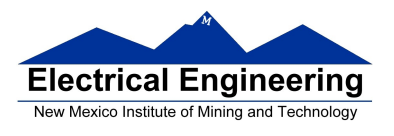

#### Making a pattern on a seven-segment LED

• Want to generate a particular pattern on a seven-segment LED:

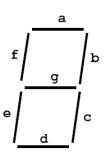

• Determine a number (hex or binary) which will generate each element of the pattern

– For example, to display a 0, turn on segments a, b, c, d, e and f, or bits 0, 1, 2, 3, 4 and 5 of PTH. The binary pattern is 0011 1111, or \$3f.

To display 0 2 4 6 8, the hex numbers are \$3f, \$5b, \$66, \$7d, \$7f.

- Put the numbers in a table
- Go through the table one by one to display the pattern
- When you get to the last element, repeat the loop

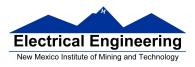

## Flowchart to display a pattern of lights on a set of LEDs

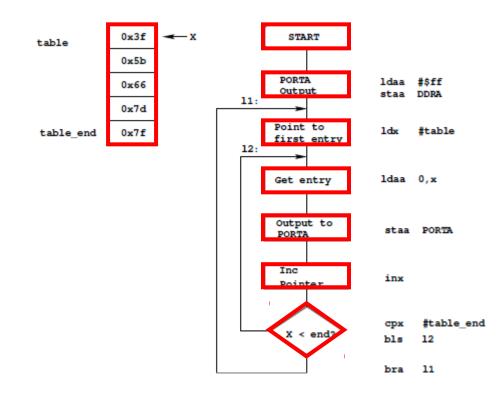

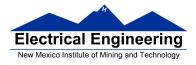

as12, an absolute assembler for Motorola MCU's, version 1.2h

; Program to display a pattern on a seven-segment LED display

| 2000<br>1000<br>2000                                                                                                    |                            | <b>#include "hcs12.inc"</b><br>prog: equ \$2000<br>data: equ \$1000<br>stack: equ \$2000                                                                                                    |
|----------------------------------------------------------------------------------------------------|----------------------------|----------------------------------------------------------------------------------------------------|
| 0005                                                                                                    | table_len:                 | equ (table_end-table)                                                                                                    |
| 2000<br>2000 cf 20 00<br>2003 86 ff<br>2005 5a 03<br>2007 ce 10 00<br>200a a6 00<br>200c 5a 01<br>200e 07 08<br>2010 08<br>2011 8e 10 05<br>2014 25 f4<br>2016 20 ef | 1:<br> 2:                  | org prog<br>Ids #stack ; initialize stack pointer<br>Idaa #\$ff ; Make PORTB output<br>staa DDRB ; 0xFF -> DDRB<br>Idx #table ; Start pointer at table<br>Idaa 0,x ; Get value<br>staa PORTB ; Update LEDs<br>bsr delay ; Wait a bit<br>inx ; point to next<br>cpx #table_end ; More to do?<br>blo l2 ; Keep going through table<br>bra l1 ; At end; reset pointer |
| 2018 36<br>2019 34<br>201a 86 64<br>201c ce 1f 40<br>201f 04 35 fd<br>2022 04 30 f7<br>2025 30<br>2026 32<br>2027 3d                                                 | delay:<br>loop2:<br>loop1: | psha<br>pshx<br>Idaa #100<br>Idx #8000<br>dbne x,loop1<br>dbne a,loop2<br>pulx<br>pula<br>rts                                                                                                    |
| 1000<br>1000 3f<br>1001 5b<br>1002 66<br>1003 7d<br>1004 7f<br>1005                                                                                                  | table:<br>table_end:       | org data<br>dc.b \$3f<br>dc.b \$5b<br>dc.b \$66<br>dc.b \$7d<br>dc.b \$7F                                                                                                    |

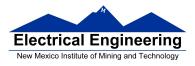

## Putting a program into EEPROM on the Dragon12-Plus

• EEPROM from 0x400 to 0xFFF

• Program will stay in EEPROM memory even after power cycle

– Data will not stay in RAM memory (!)

• If you put the above program into EEPROM, then cycle power, you will display a sequence of patterns on the seven-segment LED, but the pattern will be whatever junk happens to be in RAM.

• <u>To make sure you retain your patterns, put the table in the text</u> <u>part of your program, not the data part</u>.

• If you use a variable which needs to be stored in data, be sure you initialize that variable in your program and not by using dc.b.

• The Dragon12 board uses an 8 MHz clock. The MC9S12 has an internal phase-locked loop which can change the clock speed. DBug12 increases the clock speed from 8 MHz to 48 MHz.

• When you run a program from EEPROM, DBug12 does not run, <u>so your program will run six times slower that it would using</u> <u>DBug12</u>. The lab has instructions on how to increase the MC9S12 clock from 8 MHz to 48 MHz so your program will run with the same speed as under DBug12.

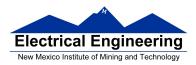

| 0x0000        | Registers<br>(Hardware)   | 1 K Byte                       |
|---------------|---------------------------|--------------------------------|
| 0x03FF        | (haluwale)                | (Covers 1 K Byte<br>of EEPROM) |
| 0x0400        | User                      | 3 K Bytes                      |
| 0x0FFF        | EEPROM                    | 5 K Byces                      |
| 0x1000        | User RAM                  | 11 K Bytes                     |
| 0x3BFF        |                           |                                |
| 0x3C00        | D-Bug 12                  |                                |
| 0x3FFF        | RAM                       | 1 K Bytes                      |
| 0x4000        | Fixed<br>Flash            | 16k Bytes                      |
| 0x7FFF        | EEPROM                    |                                |
| 0x8000        |                           |                                |
|               | Banked<br>Flash<br>EEPROM | 16k Bytes                      |
| <b>OxBFFF</b> |                           |                                |
| 0xC000        |                           |                                |
|               | Fixed<br>Flash<br>EEPROM  | 16k Bytes                      |
| 0xffff        | (D-Bug 12)                |                                |

#### MC9S12 Address Space

• Here is the above program with table put into EEPROM

• Also, we have included a variable *var* which we initialize to \$aa in the program

– We don't use var in the program, but included it to show you how to use a RAM-based variable

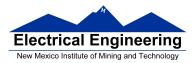

# **EE 308** Spring 2014

| #include<br>prog:<br>data:<br>stack:<br>table_len: | " <b>hcs1</b> 2<br>equ<br>equ<br>equ<br>equ                                                  | <b>2.inc"</b><br><b>\$0400</b><br>\$1000<br>\$2000<br>(table_end-ta)                                      | ble)                                                                                                    |
|----------------------------------------------------|----------------------------------------------------------------------------------------------|----------------------------------------------------------------------------------------------------|----------------------------------------------------------------------------------------------------|
| l1:<br>l2:                                         | org<br>lds<br>movb<br>ldaa<br>staa<br>ldx<br>ldaa<br>staa<br>bsr<br>inx<br>cpx<br>blo<br>bra | prog<br>#stack<br>#\$aa,var<br>#\$ff<br>DDRB<br>#table<br>0,x<br>PORTB<br>delay<br>#table_end<br>12<br>11 | ; initialize stack pointer<br>; initialize var<br>; Make PORTB output<br>; 0xFF -> DDRB<br>; Start pointer at table<br>; Get value<br>; Update LEDs<br>; Wait a bit<br>; point to next<br>; More to do?<br>; Yes, keep going through table<br>; At end; reset pointer |
| delay:<br>loop2:<br>loop1:                         | psha<br>pshx<br>ldaa<br>ldx<br>dbne<br>dbne<br>pulx<br>pula<br>rts                           | #100<br>#8000<br>x,loop1<br>a,loop2                                                                       |                                                                                                    |
| table:<br>table_end:                               | dc.b \$3<br>dc.b \$5<br>dc.b \$6<br>dc.b \$7<br>dc.b \$7                                     | 5b<br>56<br>7d                                                                                            |                                                                                                    |
| var:                                               | org dat<br>ds.b 1                                                                            | ta                                                                                                    | ; Reserve one byte for var                                                                                                    |

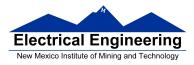

## **Programming the MC9S12 in C**

• A comparison of some assembly language and C constructs

| Assembly                                           | С                                                            |
|----------------------------------------------------|--------------------------------------------------------------|
| ; Use a name instead of a num<br>COUNT: EQU 5<br>: | /* Use a name instead of a num */<br>#define COUNT 5<br>/**/ |
| ;start a program<br>org \$1000<br>lds #0x3C00      | /* To start a program */<br>main()<br>{<br>}<br>/**/         |

• Note that in C, <u>the starting location of the program is defined when you</u> <u>compile the program</u>, not in the program itself.

• Note that C always uses the stack, so <u>C automatically loads the stack</u> <u>pointer for you</u>.

| Assembly                                      |  | С                                                 |
|-----------------------------------------------|--|---------------------------------------------------|
| ; allocate two bytes for<br>; a signed number |  | /* Allocate two bytes for<br>* a signed number */ |
| org \$2000<br>i: ds.w 1<br>j: dc.w \$1A00     |  | int i;<br>int j = 0x1a00;                         |

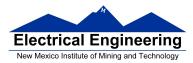

| Assembly                                                                                             | С                                                                                                    |
|----------------------------------------------------------------------------------------------------|----------------------------------------------------------------------------------------------------|
| ;; allocate two bytes for<br>; an unsigned number<br>i: ds.w 1<br>j: dc.w \$1A00                     | /**/<br>/* Allocate two bytes for<br>* an unsigned number */<br>unsigned int i;<br>unsigned int j = 0x1a00;                      |
|                                                                                                    |                                                                                                    |
| ; allocate one byte for<br>; a signed number                                                         | /* Allocate one byte for */<br>/* a signed number */                                                                             |
| i: ds.b 1<br>j: dc.b \$1F                                                                            | signed char i;<br>signed char j = 0x1f;                                                                                          |
| ;; Get a value from an address<br>; Put contents of address<br>; \$E000 into variable i<br>i: ds.b 1 | /**/<br>/* Get a value from an address */<br>/* Put contents of address */<br>/* 0xE000 into variable i */<br>unsigned char i;   |
| ldaa \$E000<br>staa i                                                                                | i = * (unsigned char *) 0xE000;                                                                                                  |
|                                                                                                    | /**/<br>/* Use a variable as a pointer<br>(address) */<br>unsigned char *ptr, i;<br>ptr = (unsigned char *) 0xE000;<br>i = *ptr; |

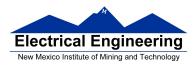

• In C, the construct \*(num) says to treat num as an address, and to work with the contents of that address.

• Because C does not know how many bytes from that address you want to work with, <u>you need to tell C how many bytes you want to</u> <u>work with</u>. <u>You also have to tell C whether you want to treat the</u> <u>data as signed or unsigned</u>.

- i = \* (unsigned char \*) 0xE000; tells C to take one byte from address 0xE000, treat it as unsigned, and store that value in variable i.
- j = \* (int \*) 0xE000; tells C to take two bytes from address 0xE000, treat it as signed, and store that value in variable j.
- \* (char \*) 0xE000 = 0xaa; tells C to write the number 0xaa to a single byte at addess 0xE000.
- \* (int \*) 0xE000 = 0xaa; tells C to write the number 0x00aa to two bytes starting at address 0xE000.

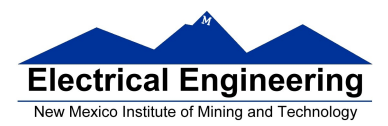

| Assembly                                            | С                                                                     |
|-----------------------------------------------------|-----------------------------------------------------------------------|
| ;<br>; To call a subroutine<br>ldaa i<br>jsr sqrt   | /**/<br>/* To call a function */<br>sqrt(i);                          |
| ;<br>; To return from a subroutine<br>ldaa j<br>rts | /**/<br>/* To return from a function */<br>return j;                  |
| ;<br>; Flow control<br>blo<br>blt<br>bhs            | /**/<br>/* Flow control */<br>if (i < j)<br>if (i < j)<br>if (i >= j) |
| bge<br>;                                            | if (i >= j)<br>/**/                                                   |

• Here is a simple program written in C and assembly. It simply divides 16 by 2. It does the division in a function.

| Asse | embly                                    |                                      | С                                                                       |
|------|------------------------------------------|--------------------------------------|-------------------------------------------------------------------------|
| i:   | org<br>ds.b                              | \$1000<br>1                          | unsigned char i;                                                        |
|      | org<br>lds<br>ldaa<br>jsr<br>staa<br>swi | \$2000<br>#\$3C00<br>#16<br>div<br>i | unsigned char div(unsigned char j);<br>main()<br>{<br>i = div(16);<br>} |
| div: | asra<br>rts                              |                                      | unsigned char div(unsigned char j)<br>{<br>return j >> 1;<br>}          |